# HP Service Manager Open Localization Toolkit

For HP Service Manager 7.10 and 7.11

Software Version: 2.5

User Guide

Document Release Date: May 2010 Software Release Date: May 2010

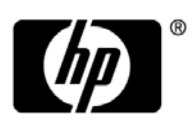

## Legal Notices

#### **Warranty**

The only warranties for HP products and services are set forth in the express warranty statements accompanying such products and services. Nothing herein should be construed as constituting an additional warranty. HP shall not be liable for technical or editorial errors or omissions contained herein.

The information contained herein is subject to change without notice.

#### Restricted Rights Legend

Confidential computer software. Valid license from HP required for possession, use or copying. Consistent with FAR 12.211 and 12.212, Commercial Computer Software, Computer Software Documentation, and Technical Data for Commercial Items are licensed to the U.S. Government under vendor's standard commercial license.

#### Copyright Notice

© Copyright 2010 Hewlett-Packard Development Company, L.P.

#### Trademark Notices

Adobe® is a trademark of Adobe Systems Incorporated.

Java™ and all Java based trademarks and logos are trademarks or registered trademarks of Sun Microsystems, Inc. in the U.S. and other countries.

Microsoft® and Windows® are U.S. registered trademarks of Microsoft Corporation.

Oracle® is a registered U.S. trademark of Oracle Corporation, Redwood City, California.

UNIX<sup>®</sup> is a registered trademark of The Open Group.

## Documentation Updates

The title page of this document contains the following identifying information:

- Software Version number, which indicates the software version.
- Document Release Date, which changes each time the document is updated.
- Software Release Date, which indicates the release date of this version of the software.

To check for recent updates, or to verify that you are using the most recent edition of this document, go to your HP Partner Portal and sign in. To locate your regional partner portal and register, go to the following URL:

**http://www.hp.com/partnerlearning/partner\_portal\_access.html**

## Support

Visit the HP Software Support Online web site at:

#### **www.hp.com/go/hpsoftwaresupport**

This web site provides contact information and details about the products, services, and support that HP Software offers.

HP Software online support provides customer self-solve capabilities. It provides a fast and efficient way to access interactive technical support tools needed to manage your business. As a valued support customer, you can benefit by using the support web site to:

- Search for knowledge documents of interest
- Submit and track support cases and enhancement requests
- Download software patches
- Manage support contracts
- Look up HP support contacts
- Review information about available services
- Enter into discussions with other software customers
- Research and register for software training

Most of the support areas require that you register as an HP Passport user and sign in. Many also require a support contract. To register for an HP Passport ID, go to:

#### **http://h20229.www2.hp.com/passport-registration.html**

To find more information about access levels, go to:

#### **http://h20230.www2.hp.com/new\_access\_levels.jsp**

# **Contents**

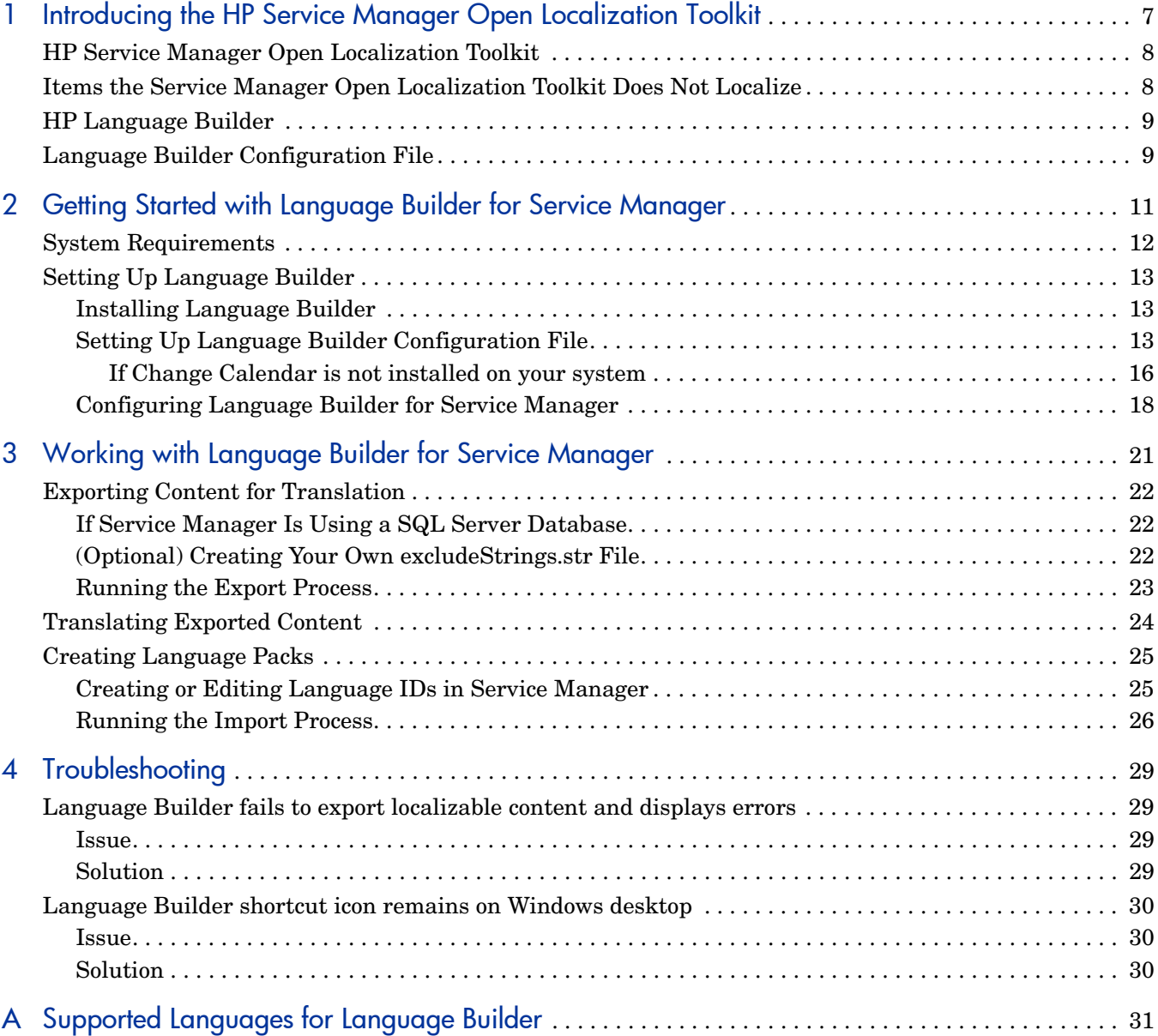

# <span id="page-6-0"></span>1 Introducing the HP Service Manager Open Localization Toolkit

The HP Service Manager Open Localization Toolkit enables HP partners to localize Service Manager into non-supported languages.

The HP SM Open Localization Toolkit 2.5 is supported for Service Manager 7.10 and 7.11. It may also be supported for future versions of Service Manager. For information on Service Manager version support, contact your HP SM Open Localization Toolkit supplier.

This chapter includes:

- • [HP Service Manager Open Localization Toolkit on page 8](#page-7-0)
- • [HP Language Builder on page 9](#page-8-0)
- • [Language Builder Configuration File on page 9](#page-8-1)

# <span id="page-7-0"></span>HP Service Manager Open Localization Toolkit

The HP Service Manager Open Localization Toolkit includes the following:

• *HP Language Builder*. HP Language Builder is a tool for HP partners to use to localize Service Manager into non-supported languages. For a list of the localization languages HP Language Builder supports, see [Appendix A, Supported Languages for Language Builder.](#page-30-1)

HP partners use Language Builder to export translatable content from HP Service Manager. After the partners send the content to be translated and receive it back, they create language packs using Language Builder and then send them to customers. Customers deploy the language packs in Service Manager using the unload mechanism of Service Manager. For more information about Language Builder, see [HP Language](#page-8-0)  [Builder on page 9](#page-8-0).

- *HP Service Manager Open Localization Toolkit Documentation.* The following documents are available in the Documentation folder on the HP Service Manager Open Localization Toolkit installation CD.
	- *User Guide* (this document).
	- *HP Service Manager Localization Rules*. This document contains a set of translation guidelines specific to Service Manager. This information should be sent to the localization vendors.
	- *Language Pack Installation Guide*. This document should be sent to your Service Manager customers who will install a new language pack created by this toolkit.

## <span id="page-7-1"></span>Items the Service Manager Open Localization Toolkit Does Not **Localize**

The following items will not be localized using the Service Manager Open L10N solution:

- SM Server Installer
- Help Server Installer and its contents
- Client Installer
- Configuration tool
- Strings that are not localized in the regular language packs provided by HP

In addition, this solution has the following limitations:

- Localized search capability in the Knowledge Management and IR-Expert modules of Service Manager will not be affected by the Open L10N language packs.
- This solution does not allow adding languages that Service Manager or the DB in use does not allow (because of problems like non-supported collations etc.).

## <span id="page-8-0"></span>HP Language Builder

HP Language Builder provides the following functionality:

#### **Export**

You use the **Export** option to extract translatable content from HP Service Manager. The content is extracted as a set of localizable files in a specific folder structure as described in [Exporting Content for Translation on page 22.](#page-21-3)

#### **Create Language Installer**

You use the **Create Language Installer** option to import translated content into your installed Service Manager and then create new language packs. The new language packs can then be deployed in HP Service Manager.

## <span id="page-8-1"></span>Language Builder Configuration File

Language Builder exports and imports resources based on an XML configuration file that is compatible with HP Service Manager.

As a part of the HP Service Manager Open Localization Toolkit, Language Builder includes two XML configuration files for Service Manager 7.10 and 7.11, respectively. Both configuration files support localization of the following Service Manager components:

- Server
- Web tier
- Eclipse Client
- Change Calendar

Before running Language Builder, you may need to modify the configuration file. For more information, see [Setting Up Language Builder Configuration File on page 13](#page-12-3).

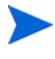

XML configuration files for future major versions of Service Manager will be available from HP.

# <span id="page-10-0"></span>2 Getting Started with Language Builder for Service Manager

This chapter describes how to set up and configure Language Builder to be used with Service Manager as a part of the HP Service Manager Open Localization Toolkit.

This chapter includes:

- • [System Requirements on page 12](#page-11-0)
- • [Setting Up Language Builder on page 13](#page-12-0)

# <span id="page-11-0"></span>System Requirements

To install and run Language Builder for Service Manager, your computer must meet the following minimum system requirements:

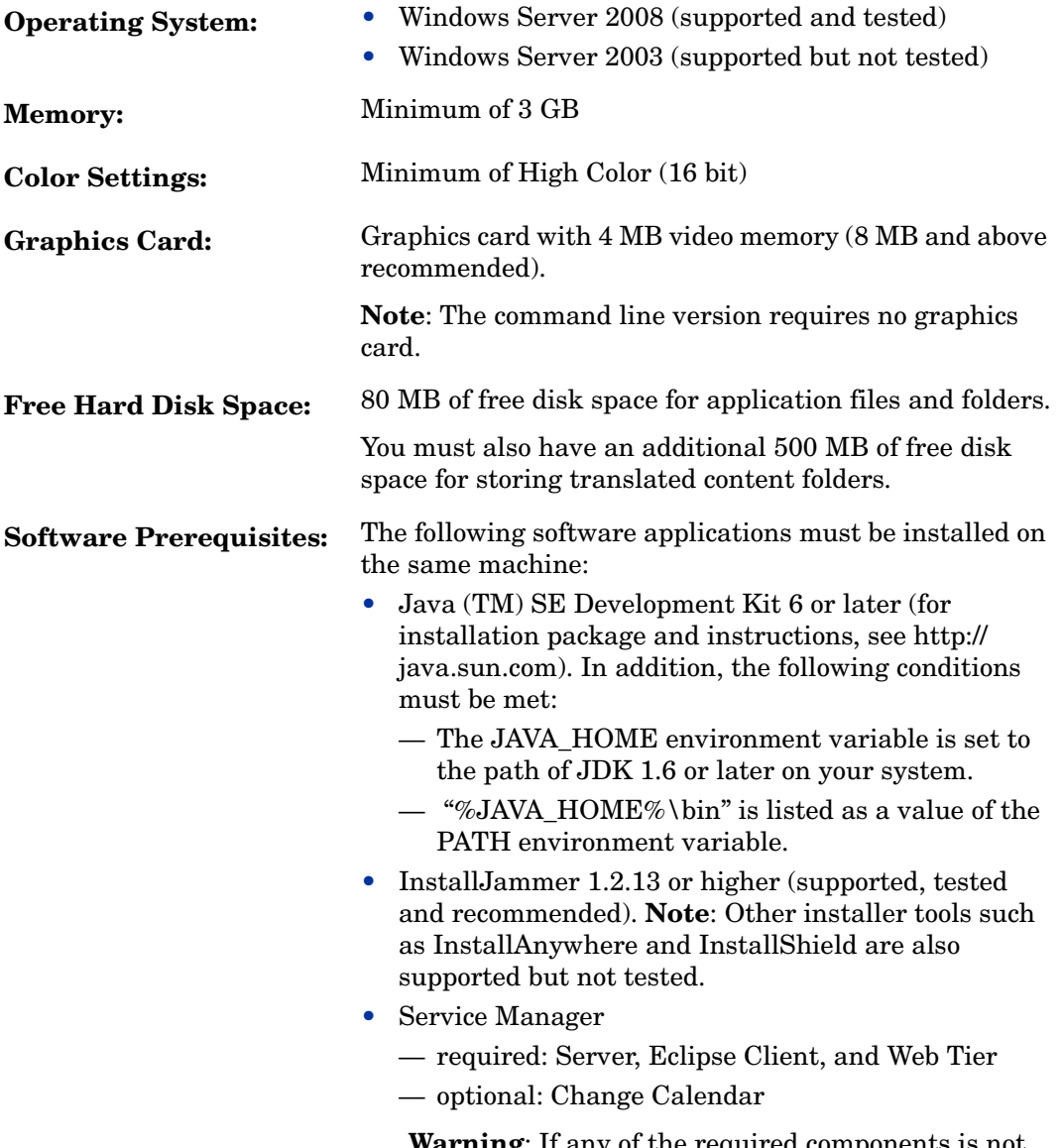

**Warning**: If any of the required components is not installed on the machine, Language Builder will fail to export translatable content from Service Manager.

# <span id="page-12-0"></span>Setting Up Language Builder

To use Language Builder for Service Manager, you must install Language Builder on your system, set up the configuration file for Service Manager, and configure Language Builder for Service Manager.

## <span id="page-12-1"></span>Installing Language Builder

To install Language Builder, follow these steps:

- 1 Insert the HP Service Manager Open Localization Toolkit installation CD into the CD drive.
- 2 Navigate to the Language Builder folder.
- 3 Run the setup file.

The default installation location is: %ProgramFiles%\HP\LanguageBuilder\

### <span id="page-12-3"></span><span id="page-12-2"></span>Setting Up Language Builder Configuration File

After installing Language Builder, you must set up the Language Builder configuration file setupLP\_SM\_7.10.xml for Service Manager 7.10 or setupLP\_SM\_7.11.xml for Service Manager 7.11.

- 1 Navigate to <Language Builder installation directory>, and open the XML configuration file for Service Manager 7.10 or 7.11 in a text editor.
- 2 Check the following property values and modify them if needed.

#### <span id="page-12-5"></span><span id="page-12-4"></span>**Table 1 Properties to be Checked**

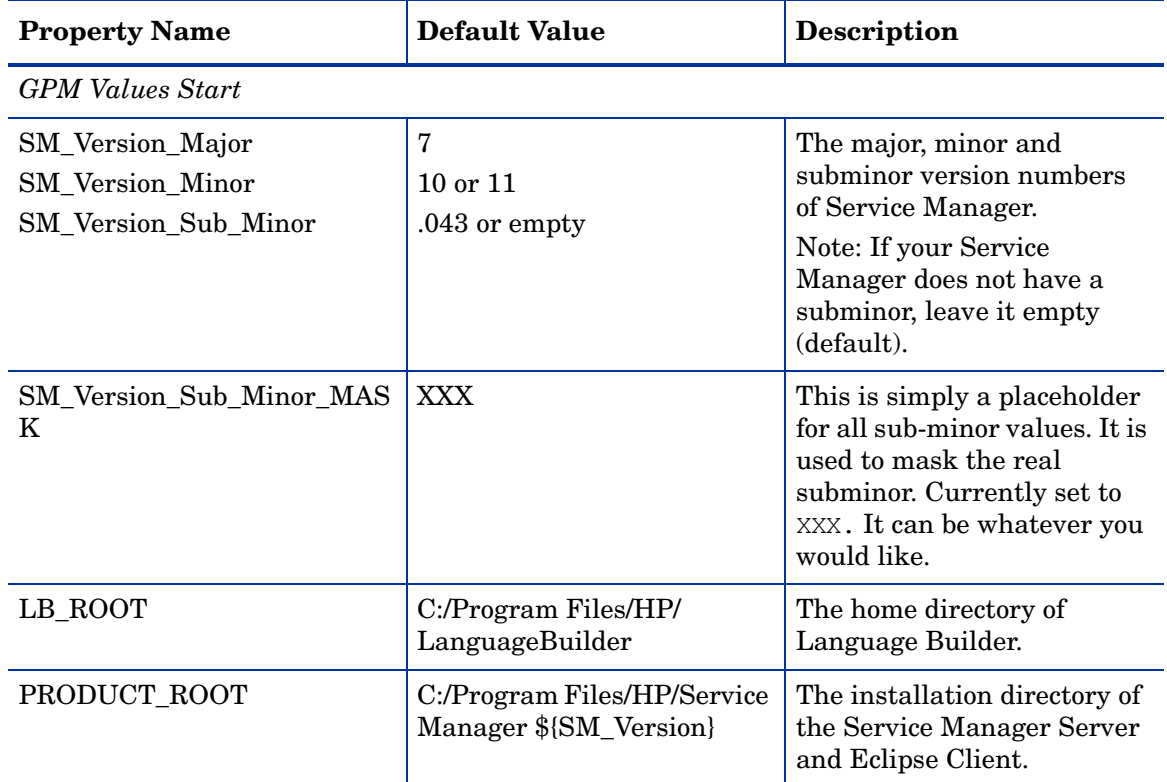

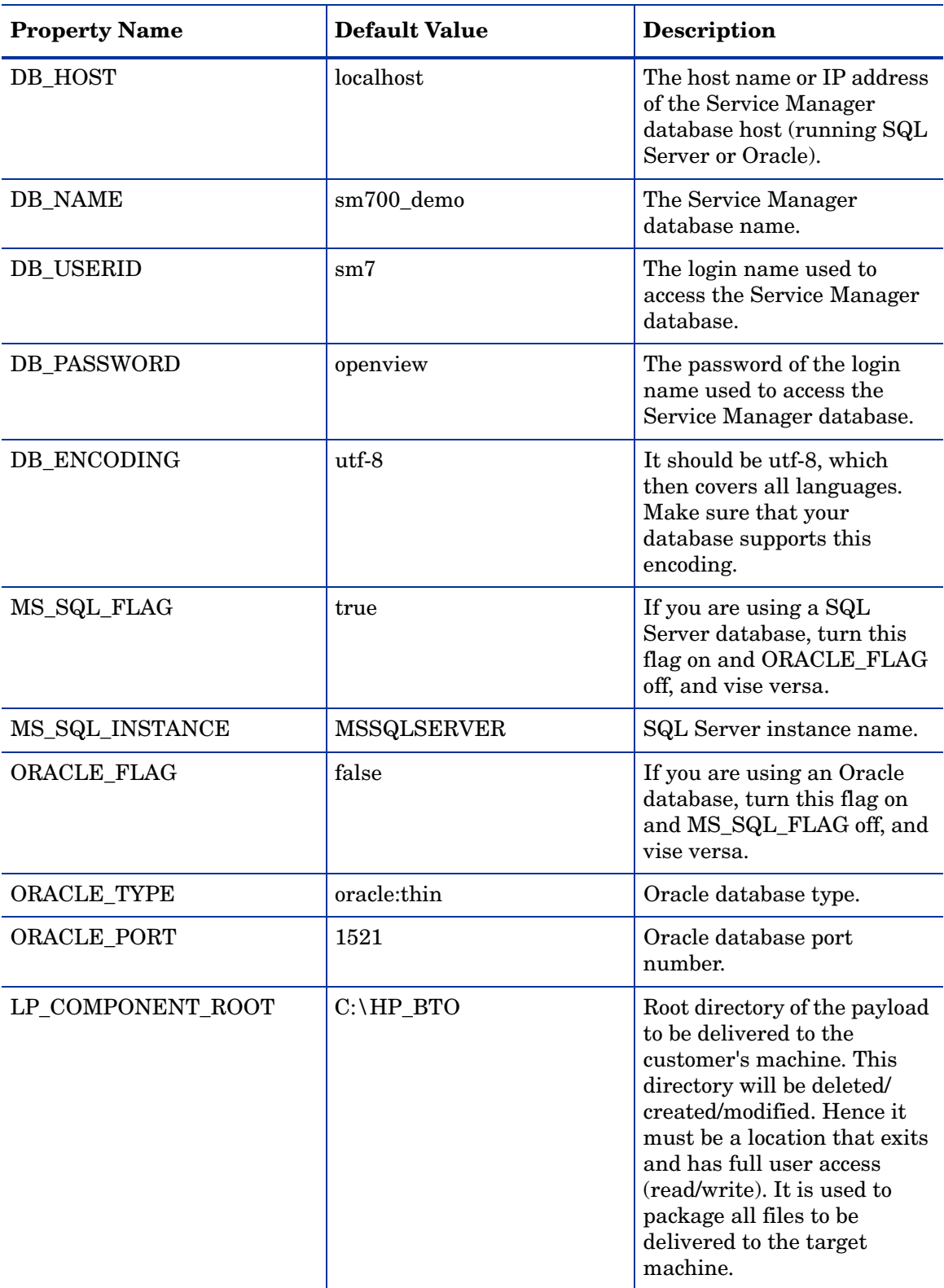

#### **Table 1 Properties to be Checked (cont'd)**

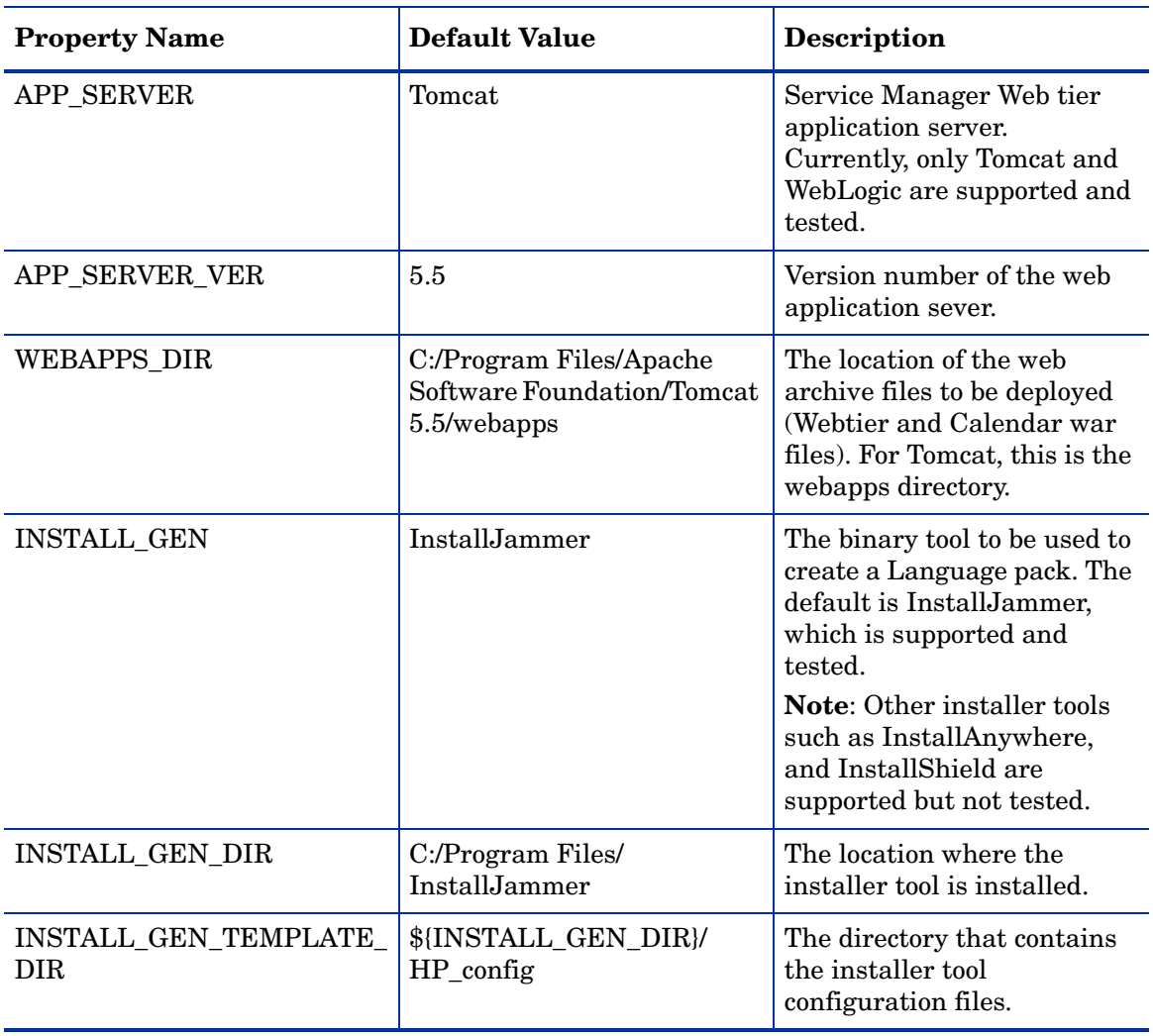

#### **Table 1 Properties to be Checked (cont'd)**

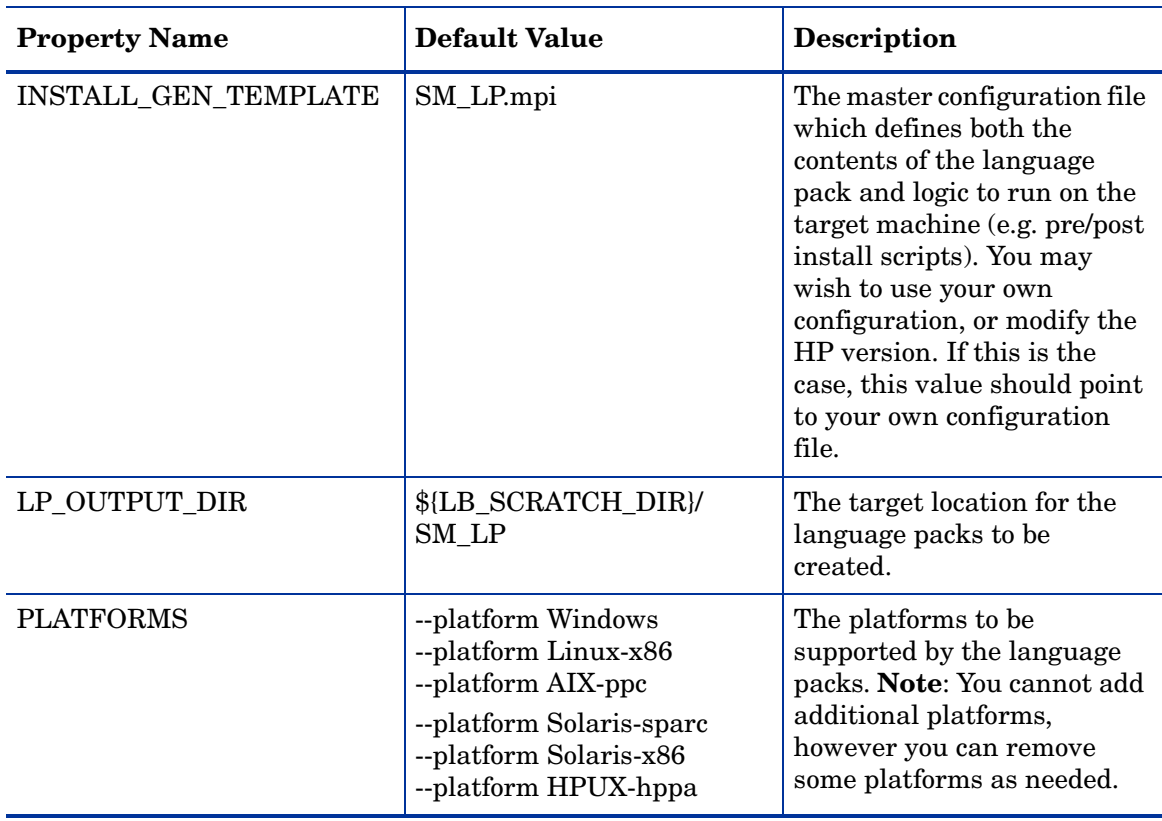

#### **Table 1 Properties to be Checked (cont'd)**

3 (For experts only) Modify the createSM\_LP entity if you want Language Builder to use an installer tool other than InstallJammer. See also the descriptions of INSTALL\_GEN, INSTALL\_GEN\_DIR, INSTALL\_GEN\_TEMPLATE\_DIR, and INSTALL\_GEN\_TEMPLATE in [Table 1.](#page-12-4)

Currently only InstallJammer is supported and tested. However this section can be customized to support InstallAnywhere or InstallShield. All values need to be changed for this entity and therefore it is only for experts.

```
<entity name="createSM_LP" interface="com.hp.mls.ifs.IImporter" 
actor="${Script}">
```

```
...
```
</entity>

- 4 If Change Calendar is not installed on your system, remove all the Change Calendar related lines from the configuration file. For details, see [If Change Calendar is not](#page-15-0)  [installed on your system](#page-15-0).
- 5 Save your changes to the configuration file.

#### <span id="page-15-0"></span>If Change Calendar is not installed on your system

The out-of-the-box Language Builder configuration files assume that you have Change Calendar installed on your system. If Change Calendar is not installed on your system, remove the following lines from the Language Builder configuration file.

```
<!-- Extracts Change Calendar properties files --> 
<type name="translatableChangeCalendarType">
     <vars /> 
     <userExits>
        <process interface="${Exporter}">
             <copy src="{%?{Lpath}%}" dst="file://${ORIG_CHANGE_CALENDAR}/
          {%?{LOFFSET}%}/{%?{Lpath}%}" report="true" failOnError="true" /> 
         </process>
      </userExits>
</type>
```

```
<!-- Change Calendar --> 
<entity name="calendar.war" type="" parent="webClient" path="calendar.war" 
actor="${Zip}">
   <entity name="" actor="${FileSet}">
         <include path="WEB-INF/classes/CalendarMessages.properties" 
      type="translatableChangeCalendarType" /> 
   </entity>
</entity>
```

```
<!-- Add Change Calendar content/properties files to Payload directory for 
new Language Pack --> 
<entity name="createSM_Change_Calendar_LP_Content" 
interface="com.hp.mls.ifs.IImporter" actor="${Script}">
   <!-- Copy the webtier.jar content --> 
   <copy src="file://{%LROOT?{LROOT}:%}/{%?{LLANGUAGE.localeDisplay}%}/
   Calendar/calendar.war/WEB-INF/classes/CalendarMessages.properties" 
   dst="file://${LP_CHANGE_CALENDAR}/calendar.war/WEB-INF/classes/
   CalendarMessages_{%?{LLANGUAGE.localeDisplay}%}.properties" report="true" 
   failOnError="true" />
```
</entity>

```
<!-- Extract Change Calendar resources --> 
<entry entity="calendar.war" interface="${Exporter}" />
```
## <span id="page-17-1"></span><span id="page-17-0"></span>Configuring Language Builder for Service Manager

To configure Language Builder for Service Manager:

1 Launch Language Builder on your system. Double-click the LB icon on your desktop.

The Language Builder window opens.

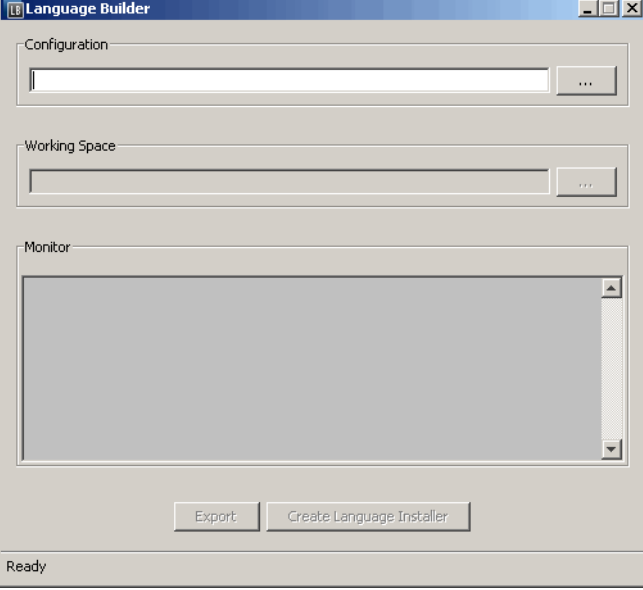

Each option of this window is described in the following table.

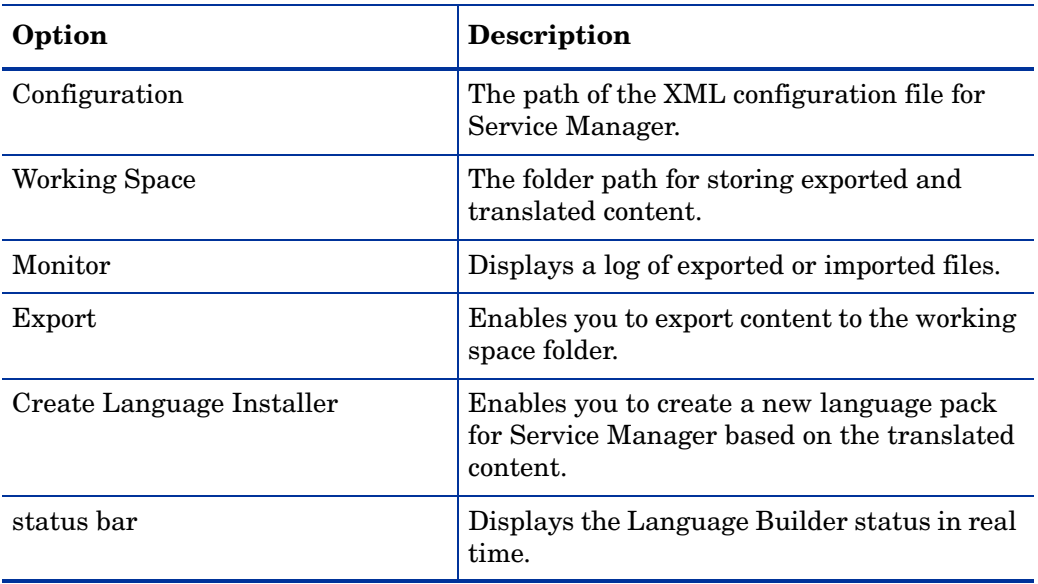

- 2 Specify a configuration file:
	- a In the Configuration edit box, browse to the *<Language Builder installation>* folder.
	- b Select the XML configuration file for Service Manager 7.10 or 7.11.
	- c Click **OK**.
- 3 Create a working space:
- a Create a folder on your system, for example, C:\workdir.
- b In the Working Space edit box of Language Builder, browse to the folder you created.
- c Click **Open**.
- 4 (Optional) Set default values for the configuration file and working space folders:
	- a Locate the *<Language Builder installation folder>*\lb.conf file and copy the paths as shown in the following example:

CONFIGURATION FILE= <configuration file path>

Example: CONFIGURATION\_FILE=C:/Program Files/HP/Language Builder/ setupLP\_SM\_7.10.xml

WORKING SPACE DIR= <working space directory path>

Example: WORKING\_SPACE\_DIR=C:/workdir

b Replace backslashes with forward slashes.

The next time you open Language Builder, the default values you set here are displayed automatically in the Language Builder window. You can set the default values at any time after installation, and you can change the default values as needed.

# <span id="page-20-0"></span>3 Working with Language Builder for Service Manager

This chapter describes how to export content from Service Manager using Language Builder, translate the exported content, and use the content to create a new language pack to be deployed in Service Manager.

This chapter includes:

- • [Exporting Content for Translation on page 22](#page-21-0)
- • [Translating Exported Content on page 24](#page-23-0)
- • [Creating Language Packs on page 25](#page-24-0)

# <span id="page-21-3"></span><span id="page-21-0"></span>Exporting Content for Translation

This section describes how to extract content so that it can be translated and imported back to create language packs.

### <span id="page-21-1"></span>If Service Manager Is Using a SQL Server Database

If your Service Manager is using a SQL Server database, do the following before running the export process:

- 1 Make sure that the SQL Server Browser service is started on your system.
- 2 Make sure that TCP/IP access is enabled for your SQL Server.

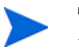

TCP/IP is disabled by default on Microsoft SQL Server 2005 Express edition. TCP/ IP may also be manually disabled on other editions of Microsoft SQL Server 2005.

## <span id="page-21-2"></span>(Optional) Creating Your Own excludeStrings.str File

Some lines in the content exported from Service Manager should be excluded from translation. The exclusion is relevant only to all three DB files (Format, Messages, and Help). The DB files will be divided into two types of files during export:

- \*.properties files, which contain the strings to be translated.
- $\bullet$  \* delta.str files, which contain the strings not to be translated. The English strings will be loaded back to the translated content during the import process. See [Creating Language](#page-24-0)  [Packs on page 25.](#page-24-0)

During export, Language Builder excludes lines in the following way:

- 1 Language Builder looks for an STR (string key or string value) file named excludeStrings.str in your working space, which specifies the lines that should be excluded from translation.
	- If such a file exists, Language Builder copies this file to the <Language Builder installation directory>\scratch\_dir folder.
	- If such a file does not exist, Language Builder copies a default excludeStrings.str file packed in the <Language Builder installation directory>\g11n-smresource.jar file to the above scratch\_dir folder.
- 2 Language Builder generates \* delta.str files based on the excludeStrings.str file in the scratch\_dir folder.

You are allowed to create your own excludeStrings.str file. Normally, you do so by extending the default exclusion:

- 1 Decompress the <Language Builder installation directory>\g11n-smresource.jar file.
- 2 Copy the default excludeStrings.str file, and add more entries to it.

**Not**e: Make sure that the entries that you add follow the same format of the other strings: "<string-key>,<string-value>".

3 Place the new excludeStrings.str file in the working space directory. See [step 3 on page 23](#page-22-1).

### <span id="page-22-0"></span>Running the Export Process

Before exporting, you may need to modify the Language Builder configuration file. See [Setting](#page-12-3)  [Up Language Builder Configuration File on page 13.](#page-12-3)

To export content for translation:

- 1 Start Language Builder as described in [Configuring Language Builder for Service](#page-17-1)  [Manager on page 18.](#page-17-1)
- 2 If needed, specify the configuration file (for example, setupLP\_SM\_7.11.xml) and working space as described in [Configuring Language Builder for Service Manager on page 18](#page-17-1).

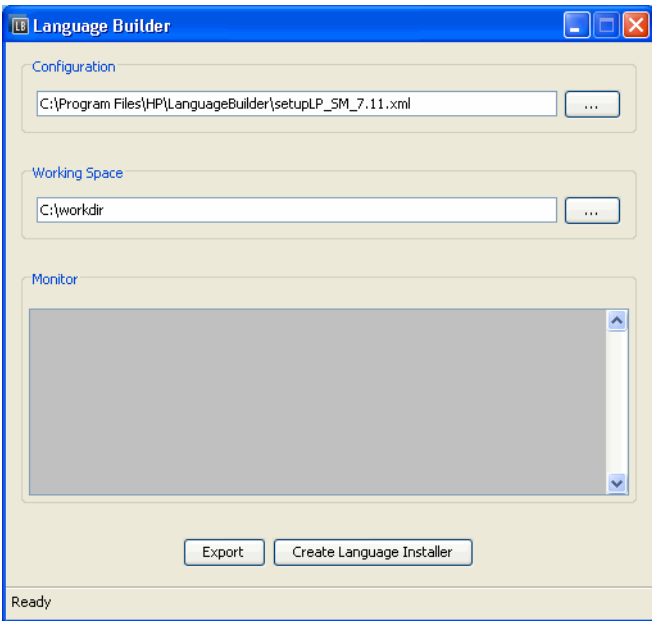

- <span id="page-22-1"></span>3 (Optional) If you want Language Builder to use your own excludeStrings.str file, place it in your working space directory (for example, C:\workdir\excludeStrings.str).
- 4 Click **Export**. The status bar displays the export progress. The Monitor box lists the exported files.

While exporting, Language Builder creates a new folder named orig in the working space folder, containing the exported content in the following subfolders: Calendar (only when Change Calendar is installed), CWC, RCPClient, RCPFramework, Server, and WebClient.

The following example illustrates a completed export:

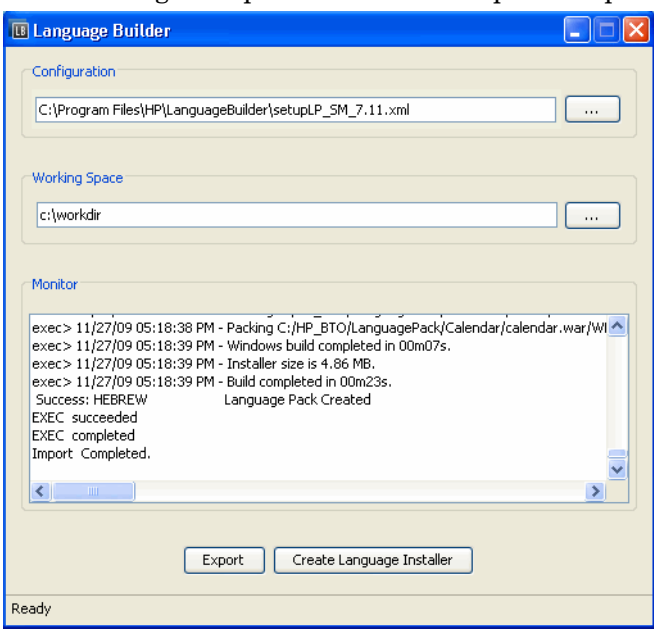

If the export fails, check the log file in <Language Builder installation directory>\logs. Fix the problems indicated in the log file, and re-run the export.

5 Click **Close** to exit Language Builder.

The orig folder content is now ready for translation.

# <span id="page-23-0"></span>Translating Exported Content

After you export content, it must be translated to the target language(s). This section provides instructions on how to manage content translation.

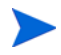

This section is intended for software localization professionals. It assumes some understanding of localizing software products, knowledge of which items need to be translated, and knowledge of the relevant translation tools.

HP Language Builder is not a translation tool, and hence does not provide any translation or translation memory features. It is recommended that Language Builder users either use a translation tool (such as Passolo or Trados) or use the services of professionals that use such kinds of tools.

To access, configure, and translate exported content:

- 1 Ensure that you have received a copy of:
	- *HP Service Manager Localization Rules*. Make sure that your translations meet the guidelines and requirements described in this document.
- 2 Create a copy of the  $\text{orig}$  folder that was created during the export process, and rename the copied  $\text{orig}$  folder as  $\text{conv}\_\text{lang}$  according to the target language abbreviations listed in [Appendix A, Supported Languages for Language Builder.](#page-30-1) For example, da for Danish.

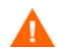

Do not delete or move the orig folder from the working space folder.

3 Translate each file in the  $\langle$  new lang> folders, but do not translate those suffixed with delta.str (for example, format delta.str).

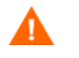

Do not rename any files or folders in the target language folder, including the files named en.js.

## <span id="page-24-0"></span>Creating Language Packs

When the exported content is translated, you can import the translated content into your installed Service Manager and then create new language packs.

Before running the import process, you may need to create or edit language IDs in Service Manager, depending on your target languages.

### <span id="page-24-1"></span>Creating or Editing Language IDs in Service Manager

This step is only required for target languages that either are not listed in the Service Manager language table or do not use the standard Java locale codes.

[Appendix A](#page-30-1) lists all the languages that Language Builder supports. Some of these languages (for example, Vietnamese) are not listed in the Service Manager language table, and some (for example, Chinese Simplified) have different language IDs in Language Builder and Service Manager. See [Table 2](#page-24-2) for some examples of such languages.

| Language           | Language ID in Language<br><b>Builder</b> | <b>Language ID in Service</b><br><b>Manager</b> |
|--------------------|-------------------------------------------|-------------------------------------------------|
| Chinese Simplified | zh-CN                                     | zh-Hans                                         |
| Hindi              | hi                                        |                                                 |
| Indonesian         | in                                        |                                                 |
| Malay              | ms                                        | z3                                              |
| Thai               | th                                        | z2                                              |
| Vietnamese         | V <sub>1</sub>                            |                                                 |

<span id="page-24-2"></span>**Table 2 Mismatched language IDs in Language Builder and Service Manager**

Before running the import process for such a target language, you need to either create or change its language ID in the language table based on its language ID listed in [Appendix A](#page-30-1). Failure to do so will cause the import process to fail.

As an example, the following screenshot shows that a new language definition Vietnamese (ID: vi) is created and the language ID for Chinese Simplified is changed from zh-Hans to zh-CN.

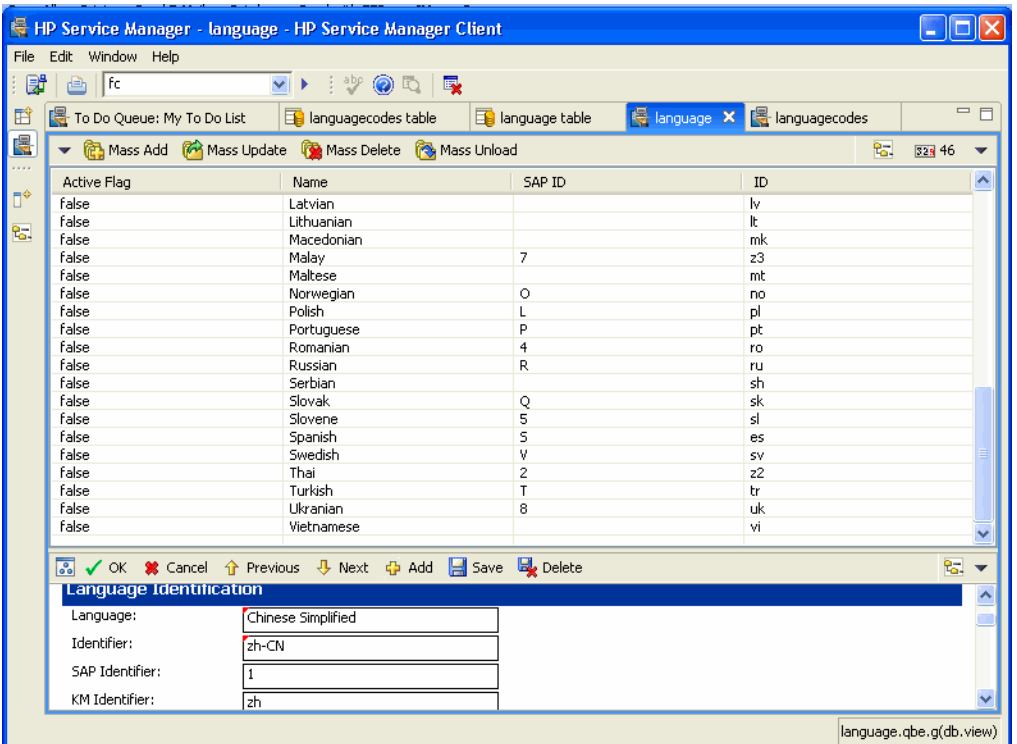

## <span id="page-25-0"></span>Running the Import Process

To run the import process:

- 1 Start Language Builder. If needed, specify the language Builder configuration file and working space, which must be the same as you specified during the export process.
- 2 Copy the <new\_lang> folders to the working space. The working space should now contain several folders, including orig and each target language, for example, <new\_lang1>, <new\_lang2>, and <new\_lang3>.
- 3 If you want to use your own license file for the language packs, save the file as: <Working Space Directory>\SM\_LP\_LICENSE.txt. Otherwise Language Builder will use a default license file. **Note**: As an HP partner, you are responsible for managing the content of the language pack license file.

4 Click **Create Language Installer**. The Languages Selection dialog box opens. The available target languages appear in the left-hand pane, which correspond to the  $\langle$ new lang> folders in the working space.

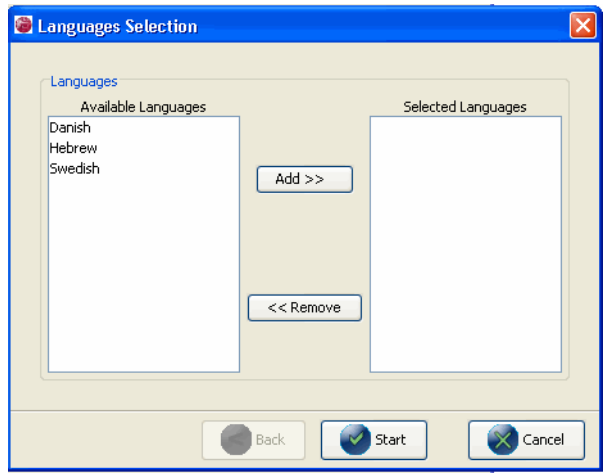

- 5 Select the target languages. Make sure that the languages correspond with the <new\_lang> folders.
- 6 Click **Start**. Language Builder begins the import process to create a language pack for each language you selected.

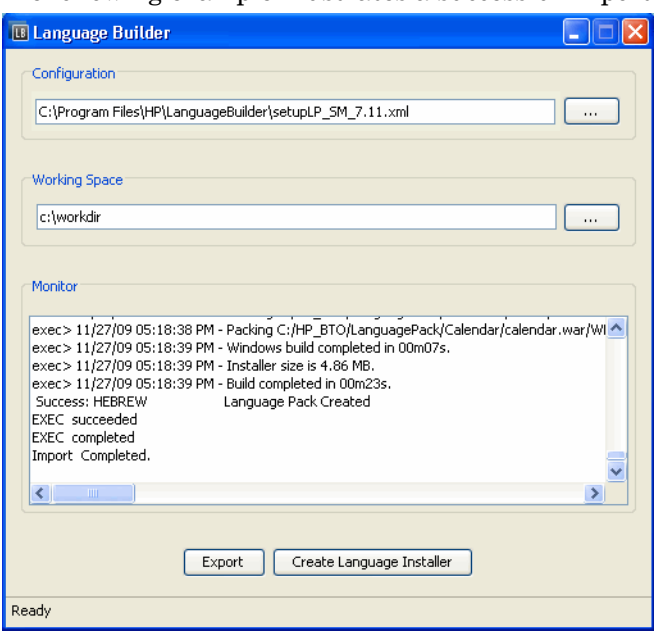

The following example illustrates a successful import.

- 7 Check that the language packs have been successfully created in the \${LP\_OUTPUT\_DIR}\<new\_lang> folders (default: C:\Program Files\HP\LanguageBuilder\scratch\_dir\SM\_LP\<new\_lang>). The platforms supported by the language packs may vary depending on the PLATFORMS property defined in the XML configuration file (see [Table 1 on page 13](#page-12-5)). By default, the following language packs are created for each target language:
	- setupAIX.bin
	- setupHP-UX.bin
	- setupLinux.bin
- setupSolaris.bin
- setupSolarisX86.bin
- 
- setupwin32.exe

# <span id="page-28-0"></span>4 Troubleshooting

This chapter describes some Language Builder related issues and provides the solutions.

# <span id="page-28-1"></span>Language Builder fails to export localizable content and displays errors

#### <span id="page-28-2"></span>**Issue**

Language Builder fails to export localizable content and displays errors similar to those below:

```
Export started
EXEC started
Executing [ cmd.exe /c mkdir C:HPLanguageBuilder/scratch dir]
exec-error> The syntax of the command is incorrect.
 Failure: Failed to create directory: C:HPLanguageBuilder/scratch dir
  Failure: [Exit code: 1]
EXEC failed
```
### <span id="page-28-3"></span>**Solution**

Set the correct path to the Language Builder installation in the XML configuration file, taking care to use only forward slashes (NOT backslashes).

For example:

<property name="LB\_ROOT" value="C:/HP/LanguageBuilder"/>.

# <span id="page-29-0"></span>Language Builder shortcut icon remains on Windows desktop

<span id="page-29-1"></span>Issue

On Windows platforms, the Language Builder shortcut icon is still shown on desktop after Language Builder is successfully uninstalled.

## <span id="page-29-2"></span>**Solution**

Restart Windows, and the shortcut icon will disappear.

# <span id="page-30-1"></span><span id="page-30-0"></span>A Supported Languages for Language Builder

The following table lists the abbreviations for supported language locales (in alphabetical order):

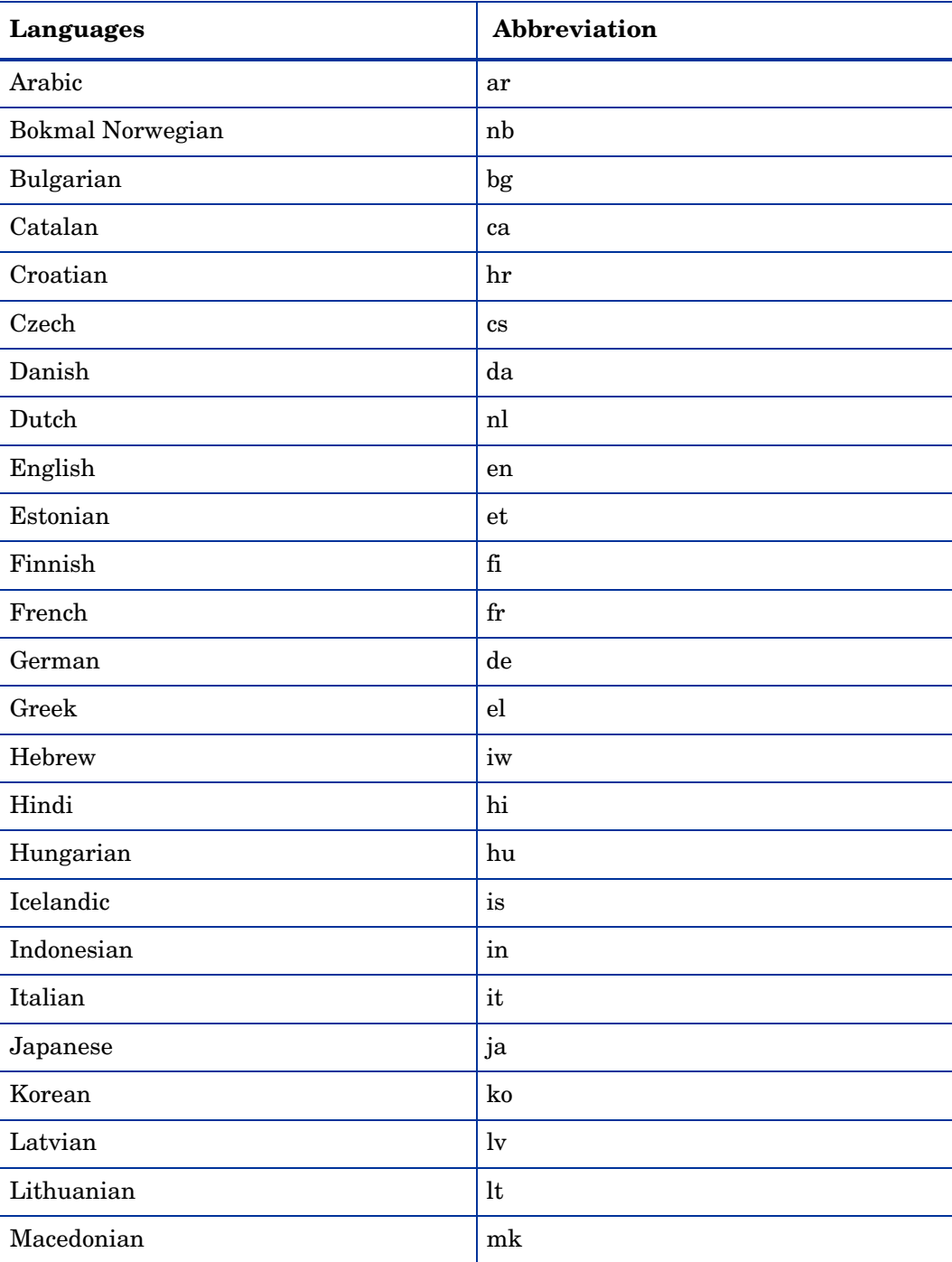

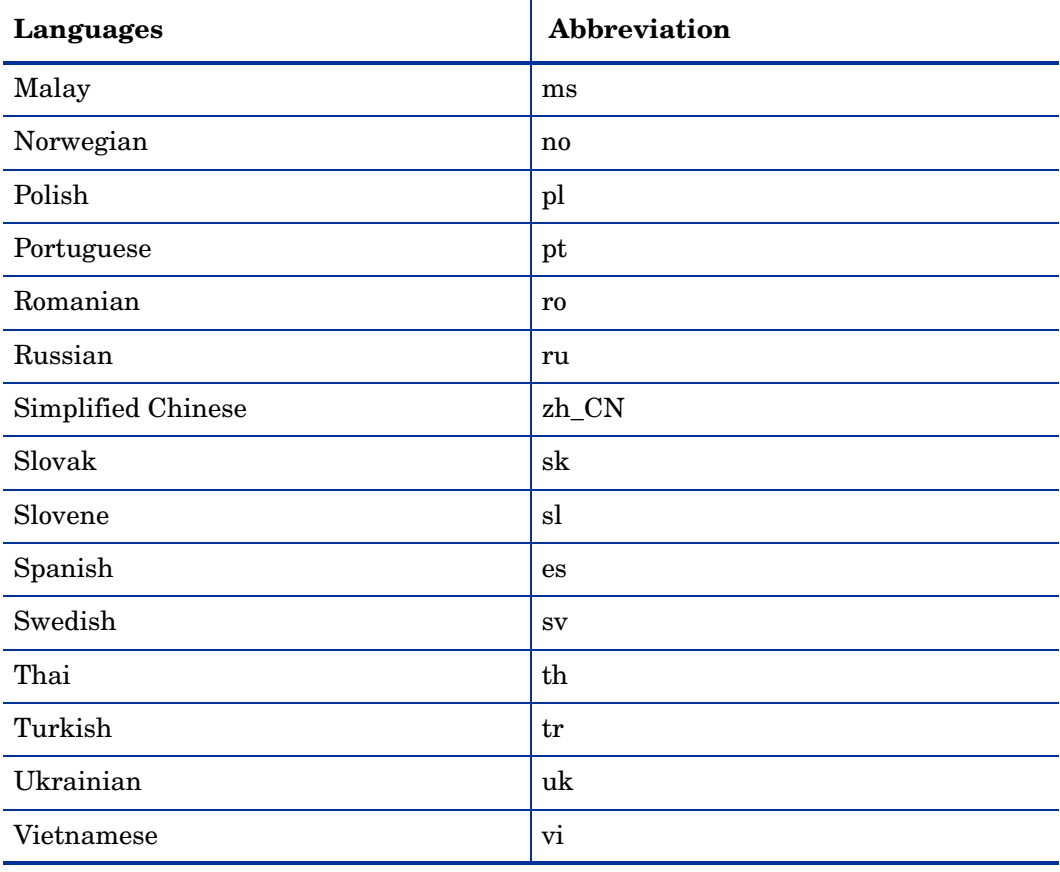